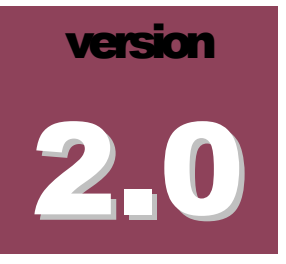

### BILKENT UNIVERSITY

## i-Vis Information Visualization Research Group

# ChisioLayout Programmer's Guide

BILKENT I-VIS RESEARCH GROUP

### Chisio Layout Programmer's Guide

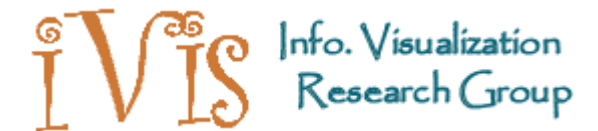

2011 © i-Vis Research Group Computer Engineering Department • Bilkent University Ankara 06800, TURKEY Phone +90 312.290.1401 • Fax +90 312.266.4047

## **Table of Contents**

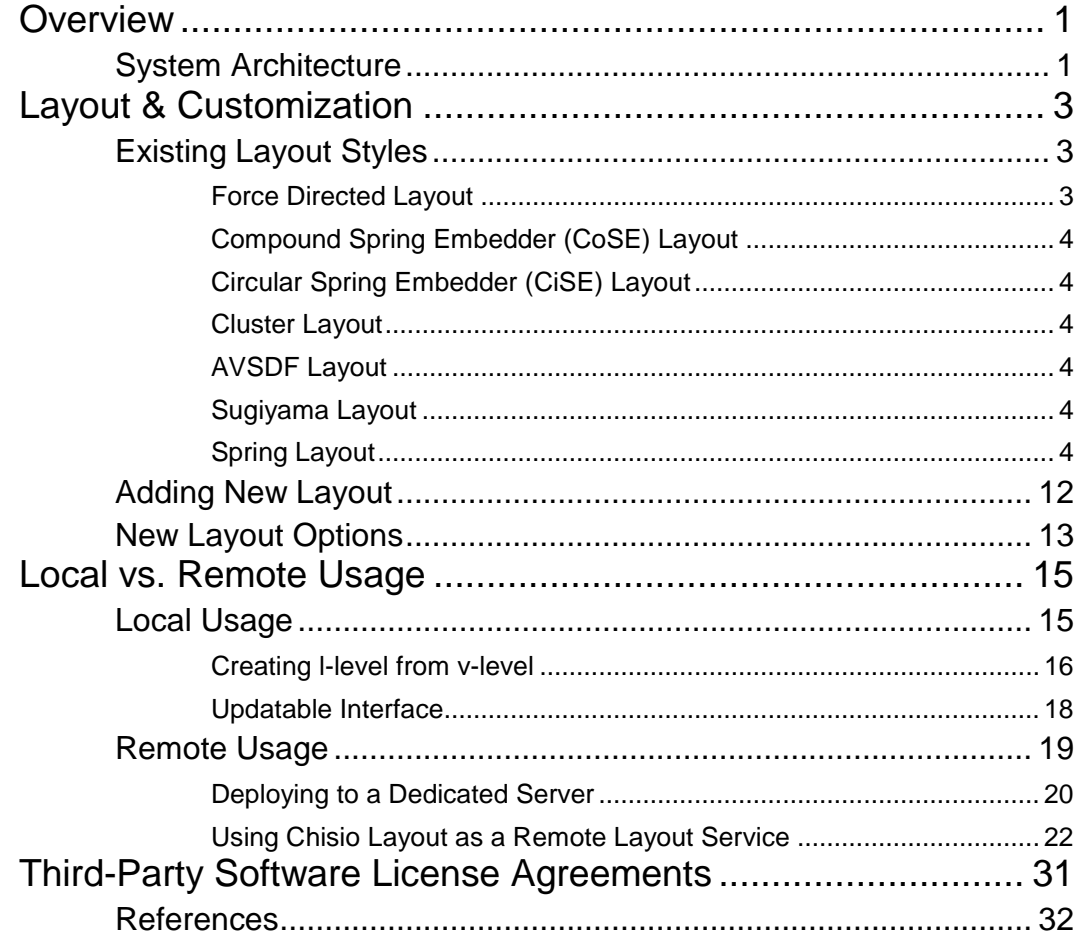

## **Chapter** 1

### <span id="page-3-0"></span>**Overview**

*In this chapter, we will introduce the Chisio Layout library and give an overview of its system architecture.*

**hisio Layout** is an open source library, which can be used by interactive graph editing tools to automatically layout compound, clustered or hierarchically structured graphs as well as simple, flat graphs. It can be used both locally and can be set up to be used remotely. Several popular layout algorithms are already implemented in this library, and may be modified as needed (see section on [Existing Layout Styles](#page-5-1) on page [3\)](#page-5-1). You may also add layout styles of your own (see section on [Adding New](#page-7-0)  [Layout](#page-7-0) in page [12\)](#page-7-0). The sources of Chisio Layout 2.0 can be found in sourceforge (https://chilay.svn.sourceforge.net/svnroot/chilay) under the directory named chilay20. C

#### <span id="page-3-1"></span>System Architecture

The core structure of the **layout level** (l-level) is shown in [Figure 1.](#page-4-0) LGraphObject is the base class for all llevel graph objects, and it holds a reference to the **view level** (v-level) through a field named vGraphObject. Each graph consists of nodes and edges. Each node has a back reference to its owner graph. A node can own a graph, named its child graph, meaning this node is a compound one. Each edge has a source and a target node, and nodes hold their incident edges.

A graph manager is responsible for holding the entire topology, all the structure needed for the layout process. It maintains a collection of graphs, forming a compound graph structure through inclusion, and maintains the inter-graph edges. The Layout class is responsible for laying out the associated graph model (which is stored in a graph manager). The layout framework also lets the users associate each l-level node and edge with a v-level node and edge, respectively. It makes the necessary callbacks (to update methods) so that the results can be copied back to the associated v-level objects when layout is finished. v-level objects, which can be manipulated during layout, may implement the Updatable interface (in package org.ivis.layout). Users are also given an opportunity to perform any pre- and post-layout operations with respective methods. Finally, both layout and graph manager classes hold references to each other.

In [Figure 1,](#page-4-0) it is also shown how a layout style (such as [Compound Spring Embedder \(CoSE\) Layout\)](#page-6-0) inherits from and extends the respective l-level classes. You will find more information about adding a new layout style in section titled [Adding New Layout](#page-7-0) on pag[e 12.](#page-7-0)

#### CHISIO PROGRAMMER'S GUIDE

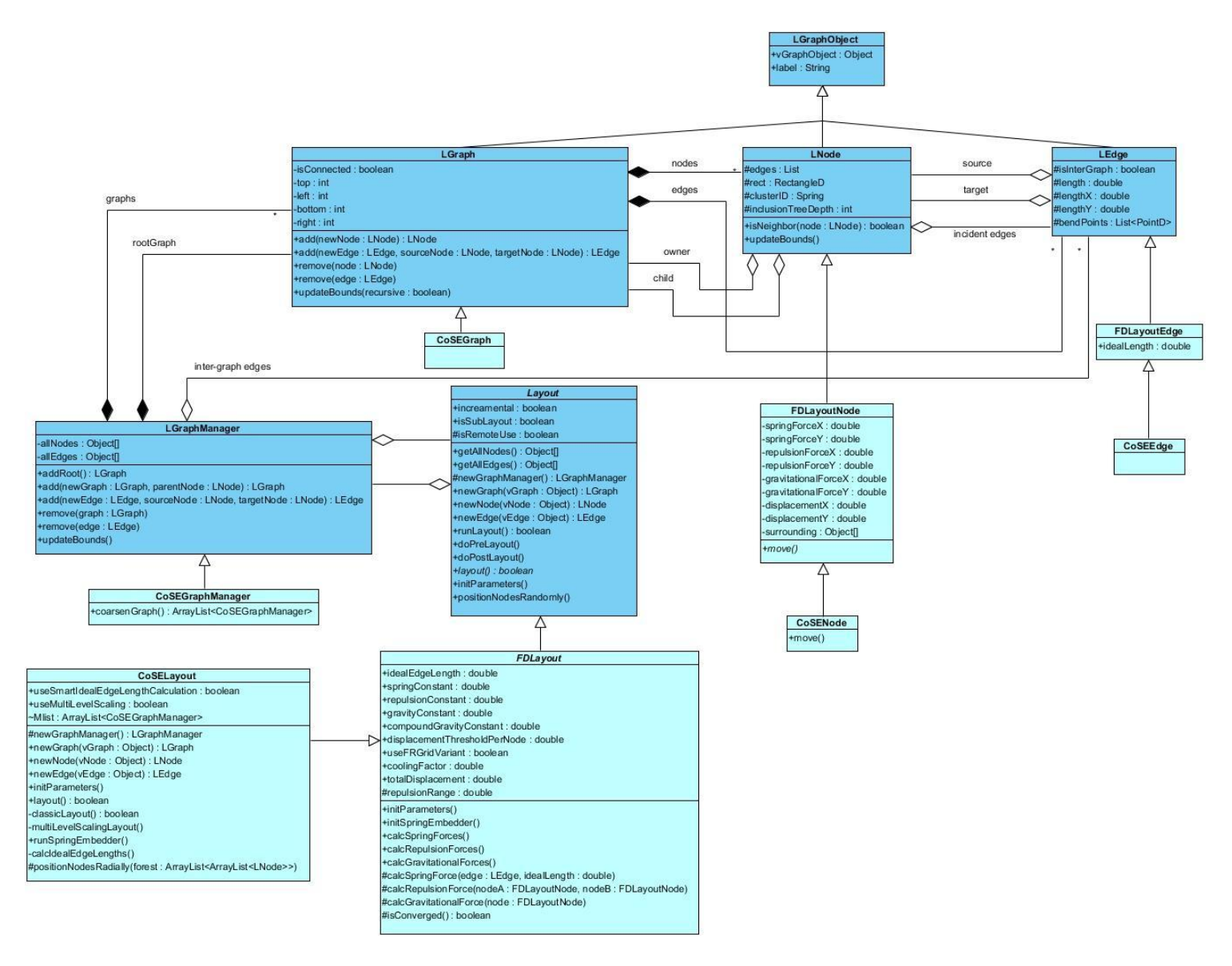

#### <span id="page-4-0"></span>Figure 1 L-level architecture

## **Chapter** 2

### <span id="page-5-0"></span>Layout & Customization

*In this chapter, we introduce the existing layout styles and give instructions on how to add layout styles of your own.*

utomatic layout process plays an important role on effective analysis of especially large amounts of relational information. Many methods have been proposed for automated layout of a graph representing relational information. We have implemented some of these within the scope of the Chisio Layout project. At the end of section, you will also find how to add a layout style of your own to the project. A

#### <span id="page-5-1"></span>Existing Layout Styles

#### <span id="page-5-2"></span>*Force Directed Layout*

Our force-directed layout methods are based on that of Fruchterman and Reingold [\[1\].](#page-27-1) This core package does not constitute a layout style of its own but is solely used by other layout styles as a basis. In a force-directed layout, vertices behave like charged particles while edges behave like springs that connect these particles. All particles have the same sign so they only repel each other. This analogy is sufficient to provide the following conditions:

- **1.** Neighbor vertices (which are connected by an edge) should be placed close to each other.
- **2.** All vertices should be distributed well onto the screen.

Additionally, the gravitational force, exerted to all vertices, is introduced to keep the disconnected components

This physical system is implemented iteratively. All vertices are placed randomly at the beginning. Spring, repulsion and gravitational forces that are exerted to each vertex is calculated and applied at each iteration. Iterations continue until the system reaches the global minima (a stable state that all vertices move very slightly).

Force-directed placement schemes are easy to understand and implement, but it is hard to tune its parameters (spring, repulsion, constant, etc.). Constants with their default values can be found in "src.org.ivis.layout.fd.FDLayoutConstant.java" class. You can change these constants and experience how resulting layout changes. For example, increasing spring strength results relatively better layouts but consumes more time to be converged. Also increasing compound gravity strength (or decreasing compound gravity range factor) results relatively wider compound nodes (for non-empty ones).

Currently, two layout schemes are extended (implemented) from force directed layout: "Compound Spring Embedder" (CoSE) and "Circular Spring Embedder" (CiSE). You can find detailed information about those layouts in the following sections.

#### <span id="page-6-0"></span>*Compound Spring Embedder (CoSE) Layout*

Most of the layout algorithms including [\[1\]](#page-27-1) consider vertices as points on 2D or 3D space, and edges as straight lines between vertices. However, such an analogy is insufficient to represent complex relational real-life data. So, in [\[2\],](#page-27-2) a layout algorithm that is based on a force-directed placement scheme is proposed with compound node support. The algorithm in [\[2\]](#page-27-2) also allows inter-graph edges, and supports non-uniform node sizes.

CoSE constants with their default values can be found in "src.org.ivis.layout.cose.CoSEConstant.java" class. With the purpose of improving both visual quality and performance of [\[2\],](#page-27-2) a multi-level scaling method [\[3\]](#page-27-3) has been adopted. You can easily enable/disable multi-level scaling method by changing the corresponding variable in the CoSEConstant class.

#### <span id="page-6-1"></span>*Circular Spring Embedder (CiSE) Layout*

CiSE [\[4\]](#page-27-4) is used for layout of clustered graphs, where nodes in each cluster are drawn around a circle. CiSE is an extension to [\[1\]](#page-27-1) and it allows moving and rotating nodes in the same cluster as a group. CiSE layout algorithm makes use of other layout algorithms like [AVSDF Layout](#page-6-3) and [Compound Spring Embedder \(CoSE\)](#page-6-0)  [Layout.](#page-6-0)

CoSE constants with their default values can be found in "src.org.ivis.layout.cise.CiSEConstant.java" class.

#### <span id="page-6-2"></span>*Cluster Layout*

Similar to CiSE layout, Cluster layout style extends CoSE layout to implement a layout algorithm for clustered graphs. It arranges the nodes in the same cluster to be "close to each other" but doesn't explicitly place them around a particular shape like a circle.

#### <span id="page-6-3"></span>*AVSDF Layout*

AVSDF layout class implements the circular drawing algorithm proposed by He and Sykora [\[5\],](#page-27-5) and places all nodes of the input graph around a **single** circle, regardless of their clustering information.

AVSDF constants with their default values can be found in "src.org.ivis.layout.avsdf.AVSDFConstant.java" class.

#### <span id="page-6-4"></span>*Sugiyama Layout*

Sugiyama layout class lays out the input graph using the hierarchical Sugiyama Layout Algorithm described in [\[6\].](#page-27-6) This algorithm is useful for rooted or hierarchically structured graphs (including trees).

Sugiyama constants with their default values can be found in "src.org.ivis.layout.sgym.SGYMConstant.java" class

#### <span id="page-6-5"></span>*Spring Layout*

Spring layout class lays out the given input graph using the Spring Embedder taken from the GINY library [\[12\].](#page-27-7)

Spring constants with their default values can be found in "src.org.ivis.layout.spring.SpringConstant.java" class

#### <span id="page-7-0"></span>Adding New Layout

All of the existing layouts extend the Layout class and its abstract methods are overridden to implement the corresponding layout algorithm. If you would like to add a new layout algorithm, you must write a new class extending Layout as well.

For example, let's suppose we want to add random layout, which randomly scatters the nodes, as a new style.

```
public class RandomLayout extends Layout
{
    public RandomLayout()
    {
        super();
    }
    public void layout()
    {
        this.positionNodesRandomly();
    }
}
```
In here, layout method, which is abstract in the base class, is to include the actual layout algorithm. If we need some initialization for layout, we can override the initParameters method, which is also in Layout.

In case we need layout-style specific nodes or edges for our layout algorithm, we should extend LNode or LEdge classes, respectively, and override the methods newNode or newEdge in Layout as shown below to make sure specialized node and edge instances are instantiated, respectively.

```
import org.eclipse.draw2d.geometry.*;
public class RandomNode extends LNode
{
    public RandomNode(LGraphManager gm, Object vNode)
    {
        super(gm, vNode);
    }
    public RandomNode(LGraphManager gm, Point loc, Dimension size, Object vNode)
    {
        super(gm, loc, size, vNode);
    }
    ...
}
import org.ivis.layout.LEdge;
import org.ivis.layout.LNode;
public class RandomEdge extends LEdge
{
    public RandomEdge(LNode source, LNode target, Object vEdge)
    {
        super(source, target, vEdge);
    }
}
```

```
public class RandomLayout extends Layout
{
    public RandomLayout()
    {
        super();
    }
    public LNode newNode(Object vNode)
    {
        return new RandomNode(this.graphManager, vNode);
    }
    public LEdge newEdge(Object vEdge)
    {
        return new RandomEdge(null, null, vEdge);
    }
   public void layout()
    {
        this.positionNodesRandomly();
    }
}
```
It is not necessary to extend all l-level classes in some cases. For example, if you think using l-level edge is sufficient to cover all edge properties and functionality for your new layout style, then you do not have to extend the l-level edge.

#### <span id="page-8-0"></span>New Layout Options

LayoutOptionsPack is a class for maintaining the layout parameters that can be customized by the user (for example: by a graphical interface). This class has an inner class for each layout style to handle parameters belonging to that particular layout style. Hence, we should add an inner class for our new layout style (i.e. random layout).

```
public class LayoutOptionsPack implements Serializable
{
    private static LayoutOptionsPack instance;
   private General general;
   private CoSE coSE;
    private Cluster cluster;
    private CiSE ciSE;
    private AVSDF avsdf;
   private Spring spring;
   private Sgym sgym;
    private Random random;
    public class General
    {
        ...
    }
    public class CoSE
    {
        ...
    }
```
}

```
...
public class Random
{
    // our parameters and setter, getter methods
}
private LayoutOptionsPack()
{
    this.general = new General();
   this.coSE = new CoSE();
   this.cluster = new Cluster();
   this.ciSE = new CISE();
   this.avsdf = new AVSDF();
    this.spring = new Spring();
    this.sgym = new Sgym();
    this.random = new Random();
   setDefaultLayoutProperties();
}
public void setDefaultLayoutProperties()
{
    general.setAnimationPeriod(50);
    general.setAnimationDuringLayout(
       LayoutConstants.DEFAULT_ANIMATION_DURING_LAYOUT);
    general.setAnimationOnLayout(
       LayoutConstants.DEFAULT_ANIMATION_ON_LAYOUT);
    ...
    random.set...
   random.set...
}
public General getGeneral()
{
    return general;
}
...
public Random getRandom()
{
   return random;
}
```
## **Chapter** 3

## <span id="page-10-0"></span>Local vs. Remote Usage

*In this chapter, you will find detailed information about configuring Chisio Layout for both local and remote usages.*

hisio Layout can be set up for local or remote usage. It can be imported in an existing graph editor as a library to provide the layout services. Alternatively, it can be deployed to a server to provide remote layout services. C

#### <span id="page-10-1"></span>Local Usage

As mentioned earlier, we assume two separate levels to represent the layout and view related information of a graph layout (l-level) and view (v-level). Each v-level graph object is associated with an l-level one. In order to use the implemented layout styles, you should create the corresponding l-level topology from your v-level structure. Assume that, class structure of your v-level graph objects is as shown in [Figure 2.](#page-10-2)

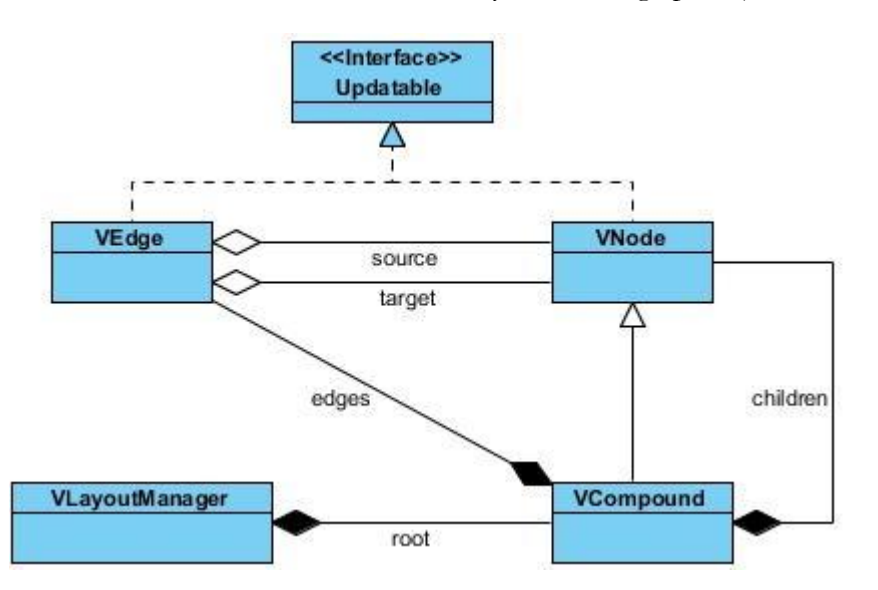

<span id="page-10-2"></span>Figure 2 Sample v-level architecture

[Figure 3](#page-11-1) explains with an example how a compound graph is assumed to be represented at view (v-level) and how the corresponding layout (l-level) level should be formed for layout purposes.

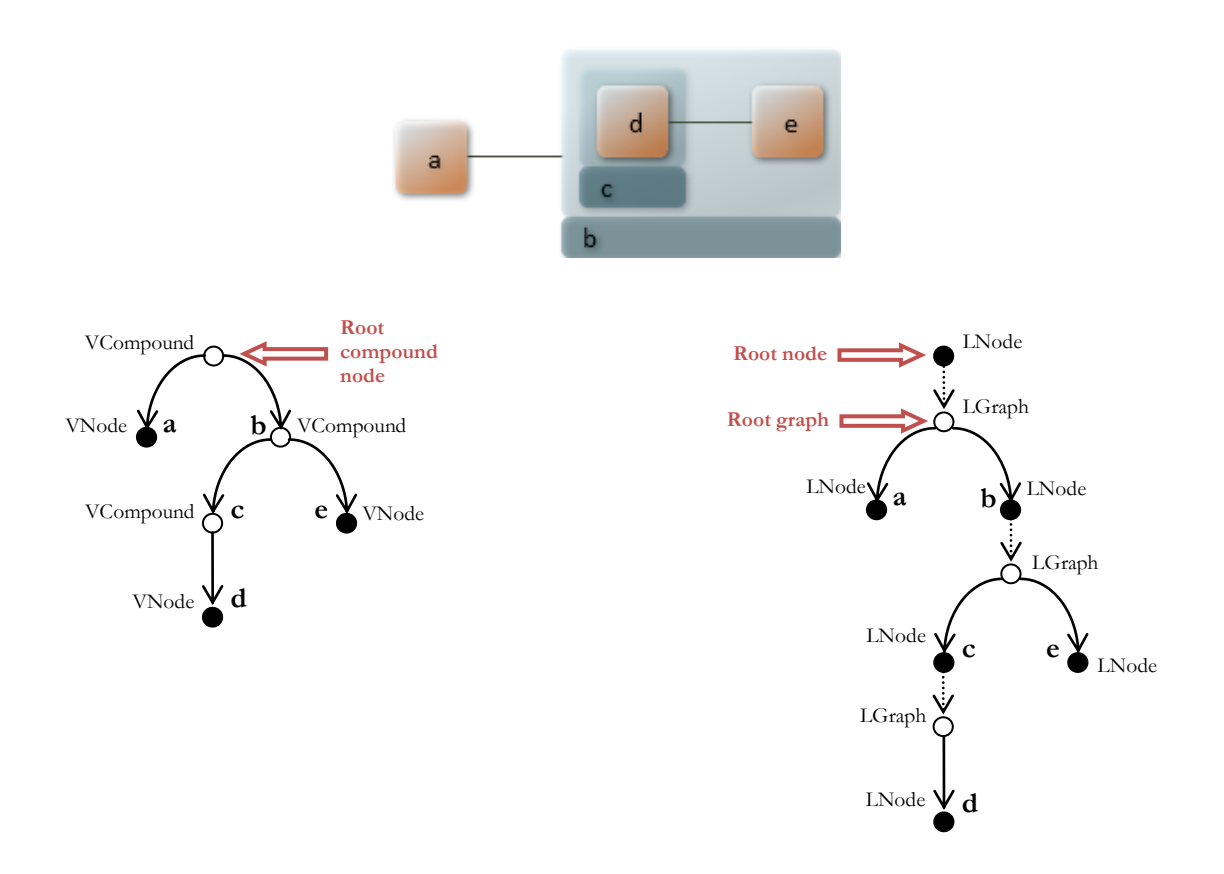

<span id="page-11-1"></span>Figure 3 A compound graph **(top)** and its representation at view (v-level) **(bottom-left)** and layout (l-level) **(bottomright)** levels.

#### <span id="page-11-0"></span>*Creating l-level from v-level*

Sample code segment for creating the l-level topology from a v-level structured as in [Figure 2](#page-10-2) and [Figure 3](#page-11-1) is shown below.

```
import org.ivis.layout.*;
// v-level layout manager
public class VLayoutManager
{
    private VCompound root;
    private Layout layout;
    // mapping between view and layout level
    private HashMap<VNode, LNode> viewToLayout;
   private HashMap<LNode, VNode> layoutToView;
    ... 
    public void createTopology()
    {
        // for this sample, we will use CoSE Layout style
        this.layout = new CoSELayout();
        LGraphManager graphMgr = this.layout.getGraphManager();
        LGraph lRoot = graphMgr.addRoot();
        for (VNode vNode: this.root.children)
```

```
{
        this.createNode(vNode, null, this.layout);
    }
    for (VEdge vEdge: this.root.edges)
    {
        this.createEdge(vEdge, this.layout);
    }
    graphMgr.updateBounds();
    this.layout.runLayout();
}
private void createNode(VNode vNode, VNode parent, Layout layout)
{
    LNode lNode = layout.newNode(vNode);
    LGraph rootLGraph = layout.getGraphManager().getRoot();
    this.viewToLayout.put(vNode, lNode);
    this.layoutToView.put(lNode, vNode);
    // if the vNode has a parent, add the lNode as a child of the parent l-node.
    // otherwise, add the node to the root graph.
    if (parent != null)
    {
        LNode parentLNode = this.viewToLayout.get(parent);
        parentLNode.getChild().add(lNode);
    }
    else
    {
        rootLGraph.add(lNode);
    }
    // copy location
    lNode.setLocation(vNode.x, vNode.y);
    // copy cluster ID (zero means unclustered)
    lNode.setClusterID(Integer.toString(vNode.clusterID));
    // if vNode is a compound, then recursively create child nodes
    if (vNode instanceof VCompound)
    {
        VCompound vCompound = (VCompound) vNode;
        // add new LGraph to the graph manager for the compound node
        layout.getGraphManager().add(layout.newGraph(null), lNode);
        // for each VNode in the node set create an LNode
        for (VNode vChildNode: this.root.children)
        {
            this.createNode(vChildNode, vCompound, layout);
        }
    }
    else
    {
        lNode.setWidth(vNode.width);
```

```
lNode.setHeight(vNode.height);
        }
    }
   private void createEdge(VEdge vEdge, Layout layout)
    {
       LEdge lEdge = layout.newEdge(vEdge);
        LNode sourceLNode = this.viewToLayout.get(vEdge.source);
       LNode targetLNode = this.viewToLayout.get(vEdge.target);
        this.layout.getGraphManager().add(lEdge, sourceLNode, targetLNode);
    }
}
```
#### <span id="page-13-0"></span>*Updatable Interface*

The Updatable interface forces classes to implement the update method which takes an LGraphObject as input. For our sample v-level model, VNode and VEdge classes may implement the Updatable method. And the implemented update methods may look like the following:

```
// v-level node class
public class VNode implements Updatable
{
    public int x, y; // location
    public int width, height; // size
    public int clusterID; // if graph is clustered
    ...
    public void update(LGraphObject lGraphObj)
    {
        // Since this is the update method of a v-level node, it is assumed
        // that the given LGraphObject is an instance of LNode. So, cast
        // operation is performed without type checking.
        LNode lNode = (LNode) lGraphObj; 
        // This update operation should be performed only if the node is not
        // a compound, compound node class performs a different operation
        // in its own update method.
        this.x = lNode.getRect().x;this.y = lNode.getRect().y;
    }
}
// v-level edge class
public class VEdge implements Updatable
{
    private VNode source, target;
   private List<PointD> bendPoints;
    ...
    public void update(LGraphObject lGraphObj)
    {
        // Since this is the update method of a v-level edge, it is assumed
        // that the given LGraphObject is an instance of LEdge. So, cast
        // operation is performed without type checking.
        LEdge lEdge = (LEdge) lGraphObj;
        // Copy bend points
        for(PointD point: lEdge.getBendpoints())
        {
```

```
this.bendPoints.add(point.getCopy());
        }
    }
}
// v-level compound node class
public class VCompound extends VNode
{
    public List<VNode> children;
    public List<VEdge> edges;
    ...
}
```
Layout class makes the necessary callbacks (calls update methods for relevant graph objects which implement Updatable interface) so that the results can be copied back to the associated v-level objects when layout is finished.

However, if you do not want callbacks to the v-level update methods through the Updatable interface, you must **not** associate v-level objects with l-level ones. To do so, you must call newNode and newEdge methods of Layout class with the null object parameter as shown below:

```
LNode lNode = layout.newNode(null);
LEdge lEdge = layout.newEdge(null);
```
In this case, you are to explicitly call the update methods of all graph objects such as VNode and VEdge in [Figure 2](#page-10-2) (or methods with similar content if v-level objects do not implement the Updatable interface) after layout has finished.

If the Updatable interface is implemented and the associated flag is enabled, our Layout class facilitates developers to see the layout progress through animation, which can be rather useful for tracing/debugging existing and added layout algorithms. It is also possible to change the animation period by modifying the relevant constants in LayoutConstants class under "org.ivis.layout" directory:

```
public static final boolean DEFAULT_ANIMATION_DURING_LAYOUT = true;
public static final int DEFAULT ANIMATION PERIOD = 50;
```
For the above example, the view will be updated once every 50 iterations.

#### <span id="page-14-0"></span>Remote Usage

Chisio Layout library can be deployed to a server to provide remote layout services. In order to use Chisio Layout as a remote service properly, you should save the geometry of your graphs in XML format which conforms to our XML schema [\(Figure 4\)](#page-15-1). After saving geometry, saved XML must be sent to the dedicated server via an HTTP request. In the following sections, you will find both how to deploy Chisio Layout to your dedicated server and how to use Chisio Layout as a remote service.

```
<?xml version="1.0" encoding="UTF-8" standalone="yes"?>
Ekview>
   <node id="ID 0" clusterID="0">
白
      <bounds height="40" width="40" x="0" y="0"/>
   \langle/node>
   <node id="ID 1" clusterID="0">
Ē
      <bounds height="40" width="40" x="0" y="0"/>
   \langle/node>
₿
   <node id="ID 2" clusterID="0">
      <bounds height="280" width="240" x="0" y="0"/>
自白
      <children>
        <node id="ID 3" clusterID="0">
          <bounds height="40" width="40" x="0" y="0"/>
        \langle/node>
        <node id="ID 4" clusterID="0">
          <bounds height="40" width="40" x="0" y="0"/>
        \langle/node>
      </children>
   \langle/node>
   <edge id="ID 0">
\Box<sourceNode id="ID 0"/>
      <targetNode id="ID 1"/>
   \langle/edge>
   <edge id="ID 1">
      <sourceNode id="ID 1"/>
      <targetNode id="ID 2"/>
   \langle/edge\rangle<edge id="ID 2">
\Box<sourceNode id="ID 3"/>
      <targetNode id="ID 4"/>
   \langle/edge\rangle<edge id="ID 3">
      <sourceNode id="ID 0"/>
      <targetNode id="ID 4"/>
   \langle/edge>
  </view>
```
<span id="page-15-1"></span>Figure 4 A sample XML file that conforms to our XML Schema

#### <span id="page-15-0"></span>*Deploying to a Dedicated Server*

In this section, we describe how to deploy Chisio Layout to a Tomcat Server using Ant Builder and optionally Eclipse.

First of all, make sure that JDK 1.5 or higher installed, and JAVA\_HOME environment variable is set to the JDK installation directory. Download and extract Eclipse [\[7\]](#page-27-8) and install SVN [\[8\]](#page-27-9) plug-in to Eclipse. Then, download Ant [\[9\],](#page-27-10) extract its contents to {ANT\_HOME} directory and add {ANT\_HOME} \bin directory to the Path system variable of Windows (Se[e Figure 5\)](#page-16-0).

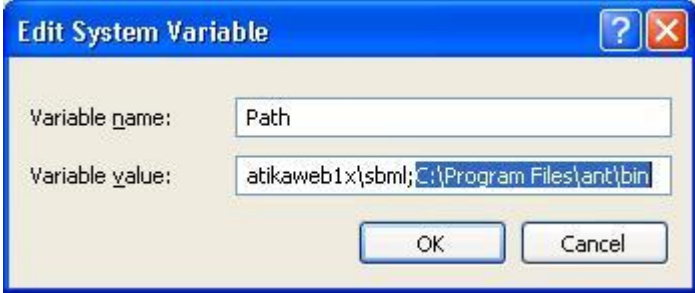

<span id="page-16-0"></span>Figure 5 Editing Path system variable,  $\{ANT\ HOME\} = "C:\Perogram \ Files\ant\" for this sample$ 

Download latest Tomcat 5.5 "core" zip distribution fro[m \[10\],](#page-27-11) extract its contents to {TOMCAT\_HOME}. If it does not exist, create the file named "crossdomain.xml" and put it to {TOMCAT\_HOME}\webapps\ROOT directory. The content of the xml file must look like the following:

```
<?xml version="1.0"?>
<cross-domain-policy>
   <allow-access-from domain="*" to-ports="*" secure="false"/>
</cross-domain-policy>
```
First we have to check-out the Chisio Layout project. If you prefer to use Eclipse, from the "File" menu, select "Import", then select "Check Projects from SVN" and press the "Next" button. Then check the "create a new repository location" and add https://chilay.svn.sourceforge.net/svnroot/chilay. Under the newly created repository location, select the chilay20 folder and press "Next". When prompted, create a new project in the directory {CHILAY\_HOME} and use Java SE-1.6 or a higher runtime environment.

Open build.properties file under {CHILAY\_HOME}, set catalina.home variable to {TOMCAT\_HOME} and catalina.build variable to {DEPLOYMENT\_HOME}. Please note that, {DEPLOYMENT\_HOME} directory must be under {TOMCAT\_HOME}\webapps. Right-click on build.xml, and select "Run as > Ant build". (Correct order to build the project is: clean, prepare and compile)

You do not have to use Eclipse for checking out and deploying the Chilay Layout project. You can check out the project via an SVN client program like tortoise SVN [\[13\].](#page-27-12) After installing tortoise SVN, right click in windows explorer while C:\ is open. Click "SVN Checkout". Enter https://chilay.svn.sourceforge.net/svnroot/chilay/chilay2x as URL of repository. Set "Checkout directory" as C:\chilay20, "Checkout Depth" as *Fully recursive* and "Revision" as *HEAD revision*, then click "OK". Open build.properties file under C:\chilay20, set catalina.home variable to {TOMCAT\_HOME} and catalina.build variable to {DEPLOYMENT\_HOME}.

Open command prompt, and enter:

```
cd C:\chilay20
ant
```
Launch the tomcat server by clicking {TOMCAT\_HOME}\bin\startup.bat. Whenever you encounter an exception or unexpected error, first try deleting all files under {TOMCAT\_HOME}\work\catalina and restart Tomcat service.

#### <span id="page-17-0"></span>*Using Chisio Layout as a Remote Layout Service*

In order to use Chisio Layout as a remote layout service properly, you must save the geometry of your graph in an XML file which conforms to our XML schema. After sending (requesting) saved XML file via HTTP, you also have to read and parse the responded XML file which contains final positions of your graph.

Here we provide a simple example web application in ActionScript language [\[11\]](#page-27-13) to implement a very simple graph renderer, with which you can load graphs stored in this XML format and remotely request layout. In this section, you will find sample code segments for sending and parsing input and output XML files from our simple graph layout tool. The complete listing of the sources can be found under the doc/layout server/ActionScript directory in the project sources.

Assume that, your graph layout tool will visualize the graph stored in the following XML file:

```
<?xml version="1.0" encoding="UTF-8" standalone="yes"?>
<view>
   <node id="ID_0" label="A">
        <bounds width="40.0" height="40.0" x="200.0" y="200.0"/>
    </node>
    <node id="ID_1" label="B">
       <bounds width="40.0" height="40.0" x="350.0" y="350.0"/>
   </node>
    <node id="ID_2" label="C">
        <bounds width="240.0" height="280.0" x="600.0" y="200.0"/>
        <children>
            <node id="ID_3" label="D">
                <bounds width="40.0" height="40.0" x="650.0" y="390.0"/>
            </node>
            <node id="ID_4" label="E">
                <bounds width="40.0" height="40.0" x="750.0" y="250.0"/>
            </node>
        </children>
    </node>
    <edge id="ID_0">
       <sourceNode id="ID_0"/>
       <targetNode id="ID_1"/>
    </edge>
    <edge id="ID_1">
       <sourceNode id="ID_1"/>
       <targetNode id="ID_2"/>
    </edge>
    <edge id="ID_2">
       <sourceNode id="ID_3"/>
       <targetNode id="ID_4"/>
    </edge>
    <edge id="ID_3">
       -<br><sourceNode id="ID 0"/>
       <targetNode id="ID_4"/>
   </edge>
</view>
```
After successfully opening the XML file above and storing the content of it in an XML object (XML class exists in default package), we can scan all nodes and edges and construct the graph model in memory:

```
package default
{
    public class Graph
    {
        public var rootNodes: Array = new Array; // nodes at the root level
        public var edges: Array = new Array;
        public var allNodes: Array = new Array; // all nodes in the graph
        ...
        public function fromXML(xml: XML): void
        {
            for each (var node: XML in xml.node)
            {
                this.rootNodes.push(this.nodeFromXML(node));
            }
            for each (var edge: XML in xml..edge) 
            {
                var fromId: String = edge.sourceNode.@id;
                var toId: String = edge.targetNode.@id;
                if ((fromId != null) && (toId != null)) 
                {
                    this.addEdge(edge.@id, fromId, toId);
                }
            }
        }
        public function toXML(): XML
        {
            var result:String = '<?xml version="1.0" encoding="UTF-8" 
                standalone="yes"?><view>';
            for each (var n: Node in nodes)
            {
                result += n.asXML();
            }
            for each (var e: Edge in edges)
            {
                result += e.asXML()
            }
            result += "</view>"
            return XML(result);
        }
        private function nodeFromXML(node: XML): Node
        {
            var isCompound: Boolean = (node.children.length() > 0);
            var n: Node = isCompound ? new CompoundNode(node.@id): new Node(node.@id);
            n.x = node.bounds.get;n.y = node.bounds.@y;
            n.width = node.bounds.@width;
            n.height = node.bounds.@height;
            if (isCompound)
            {
                var childNode: XML;
```

```
for each (childNode in node.children.node)
                {
                     (n as CompoundNode).addNode(this.nodeFromXML(childNode));
                }
            }
            return n;
        }
        public function addEdge(edgeId: String, fromId: String, toId: String): Edge
        {
            var source: Node = this.nodeFromId(fromId);
            var target: Node = this.nodeFromId(toId);
            var e: Edge = new Edge(edgeId, source, target)
            this.edges.push(e);
            return e;
        }
        public function nodeFromId(id: String): Node
        {
            this.prepareAllNodes(); // this method constructs allNodes variable
            for each (var node: Node in allNodes)
            {
                if (node.id == id){
                    return node;
                }
            }
            return null;
        }
    }
}
package default
{
    public class Node
    {
        public var id: String = null;
        public var x: Number = 0;
        public var y: Number = 0;
        public var w: Number;
        public var h: Number;
        public var clusterIDs: Array = new Array;
        protected var parent: CompoundNode = null;
        public function Node(id: String)
        {
            this.id = id;
        }
        public function isCompound(): Boolean { return false }
        public function toRectangle(): Rectangle
        {
            return new Rectangle(this.x, this.y, this.width, this.height);
```

```
}
        public function asXML(): XML
        {
            var res: String = '< node id = " ' + this.id + "' > ' +'<bounds height="' + this.height +
                '" width="' + this.width +
                '" x="' + this.x +
                '" y="' + this.y +
                '" />' + '<clusterIDs>';
            for each (var c: uint in _clusterIDs)
            {
                res += '<clusterID>' + c + '</clusterID>';
            }
            res += '</clusterIDs></node>';
            return XML(res);
        }
    }
}
package default
{
    public class CompoundNode extends Node
    {
        private var nodes: Array = new Array;
        public function CompoundNode(id: String)
        {
            super(id);
        }
        public function addNode(n: Node): void
        {
            this.nodes.push(n);
            n.parent = this;
        }
        public function isCompound(): Boolean { return true }
        override public function asXML(): XML
        {
            var res: String = '<node id="' + this.id + '">' + 
                '<bounds height="' + this.height +
                '" width="' + this.width +
                '" x="' + this.x +
                '" y="' + this.y +
                '" />' +
                '<children>';
            for each (var n: Node in _nodes)
            {
                res += n.asXML();}
            res += '</children></clusterIDs>';
            for each (var c: uint in _clusterIDs)
            {
```

```
res += '<clusterID>' + c + '</clusterID>';
            }
            res += '</clusterIDs></node>';
            return XML(res);
        }
    }
}
package default
{
    public class Edge
    {
        private var id: String;
        private var source: Node;
        private var target: Node;
        public function Edge(id: String, source: Node, target: Node)
        {
            this.id = id;
            this.source = source;
            this.target = target;
        }
        public function asXML(): XML
        {
            return XML('<edge id="' + this.id + '">' +
                '<sourceNode id="' + this.source.id + '"/>' +
                 '<targetNode id="' + this.target.id + '"/></edge>');
        }
    }
}
```
When fromXML method of a Graph object is called, graph model specified in an XML file (like above) will be stored in the relevant Graph object. Once the topology intact in the memory, one can request remote layout on this graph model. Let us assume [Compound Spring Embedder \(CoSE\) Layout](#page-6-0) style is to be used:

```
<?xml version="1.0" encoding="utf-8"?>
<mx:Application xmlns:mx="http://www.adobe.com/2006/mxml"
       initialize="init()">
   <mx:Canvas id="drawingCanvas" width="1920" height="1080" x="0" y="0">
   </mx:Canvas>
   <mx:Script>
       <![CDATA[
            import ru.inspirit.net.MultipartURLLoader;
           private var loader: MultipartURLLoader = new MultipartURLLoader;
           private var graph: Graph = new Graph;
            ...
            public function init(): void
            {
                // When layout request successfully responed, onLayoutComplete method will 
                // be called
                loader.addEventListener(Event.COMPLETE, onLayoutComplete);
```

```
// assume that, requestLayout function is called 
            // via your interactive graph editor tool 
            // after a graph model in XML format is loaded
            private function requestLayout(): void
            {
                var ba: ByteArray = new ByteArray;
                ba.writeUTFBytes(graph.toXML().toXMLString());
                loader.addFile(ba, "graph");
                // append general options
                loader.addVariable("layoutQuality", 1)
                loader.addVariable("animateOnLayout", false)
                loader.addVariable("incremental", false)
                // append CoSE options
                loader.addVariable("springStrength", 50)
                loader.addVariable("repulsionStrength", 50)
                loader.addVariable("gravityStrength", 50)
                loader.addVariable("compoundGravityStrength", 50)
                loader.addVariable("idealEdgeLength", 40)
                loader.addVariable("layoutStyle", "cose")
                // You should load the XML file to the dedicated server that you have 
                // deployed Chisio Layout project
                loader.load("http://ip_number/deployment_directory/layout.jsp");
            }
            private function onLayoutComplete(e: Event): void
            {
                var response: XML = XML(loader.getResponse());
                graph.fromXML(response);
                drawGraph();
            }
       ]]>
   <mx:Script>
</mx:Application>
```
}

The MultipartURLLoader class can also be located under the sample project sources. Now we can visualize our graph as follows:

```
<?xml version="1.0" encoding="utf-8"?>
<mx:Application xmlns:mx="http://www.adobe.com/2006/mxml"
       initialize="init()">
    <mx:Canvas id="drawingCanvas" width="1920" height="1080" x="0" y="0">
   </mx:Canvas>
   <mx:Script>
        <![CDATA[
            ... // See the methods below
            private function drawGraph(): void
            {
                for each (var node: Node in graph.nodes) 
                {
                    drawNode(node);
```

```
}
    for each (var edge: Edge in graph.edges)
    {
        drawEdge(edge);
    }
}
private function drawNode(node: Node): void
{
    if (node.isCompound())
    {
        drawCompound((node as CompoundNode));
    }
    else
    {
        drawingCanvas.graphics.beginFill(0xAA0000, 75);
        drawingCanvas.graphics.lineStyle(3, 0x000000);
        drawingCanvas.graphics.drawRoundRect(node.x,
            node.y, 
            node.width, 
            node.height, 
            10);
        drawingCanvas.graphics.endFill();
    }
}
private function drawEdge(edge: Edge): void
{
    var clippingPoints: Array = new Array();
    /* getIntersection method calculates the intersection (clipping) points of 
     * the two input rectangles with line segment defined by the centers of 
     * these two rectangles. The clipping points are saved in the input double 
     * array and whether or not the two rectangles overlap is returned.
     */
    Utils.getIntersection(edge.source.toRectangle(), 
        edge.target.toRectangle(),
        clippingPoints);
    drawingCanvas.graphics.beginFill(0x000000, 100);
    drawingCanvas.graphics.lineStyle(2, 0x000000);
    drawingCanvas.graphics.moveTo(clippingPoints[0], clippingPoints[1]);
    drawingCanvas.graphics.lineTo(clippingPoints[2], clippingPoints[3]);
    drawingCanvas.graphics.endFill();
}
private function drawCompound(compound: CompoundNode): void
{
    drawingCanvas.graphics.beginFill(0x00AA00, 10);
    drawingCanvas.graphics.lineStyle(2, 0x000000);
    drawingCanvas.graphics.drawRect(compound.x,
        compound.y, 
        compound.width, 
        compound.height);
    drawingCanvas.graphics.endFill();
    var childNode: Node;
    for each (childNode in compound.nodes)
    {
```

```
drawNode(childNode);
                 }
            }
        ]]>
    <mx:Script>
</mx:Application>
```
Layout information calculated for the graph described by the XML file in [Figure 4](#page-15-1) is integrated into the XML file [\(Figure 7\)](#page-25-0). [Figure 6](#page-24-0) shows a drawing of the layout calculated.

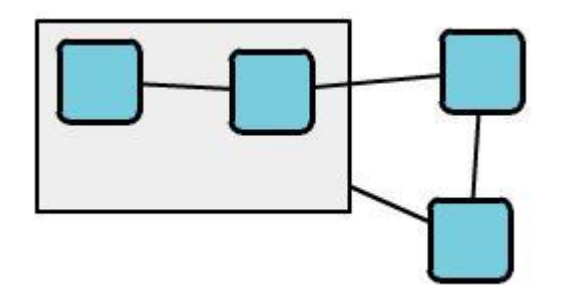

<span id="page-24-0"></span>Figure 6 Final Layout

```
<?xml version="1.0" encoding="UTF-8" standalone="yes"?>
E<view>
   <node id="ID 0" clusterID="0">
白
     <bounds height="40" width="40" x="212" y="15"/>
   \langle/node>
   <node id="ID 1" clusterID="0">
Ė
     <bounds height="40" width="40" x="206" y="99"/>
   </node>
₿
   <node id="ID 2" clusterID="0">
     <bounds height="95" width="156" x="10" y="10"/>
自由
     <children>
        <node id="ID 3" clusterID="0">
          <bounds height="40" width="40" x="21" y="20"/>
       \langle/node>
        <node id="ID 4" clusterID="0">
Ē
          <bounds height="40" width="40" x="107" y="25"/>
        \langle/node>
     </children>
   \langle/node>
   <edge id="ID 0">
E
     <sourceNode id="ID 0"/>
     <targetNode id="ID 1"/>
   \langle/edge>
   <edge id="ID 1">
     <sourceNode id="ID 1"/>
     <targetNode id="ID 2"/>
   \langle/edge>
   <edge id="ID 2">
F
     <sourceNode id="ID 3"/>
     <targetNode id="ID 4"/>
   \langle/edge\rangle<edge id="ID 3">
白
     <sourceNode id="ID 0"/>
     <targetNode id="ID 4"/>
   \langle/edge>
 </view>
```
<span id="page-25-0"></span>Figure 7 A sample final layout responded from Chisio Layout Service

## **Chapter** 4

## <span id="page-26-0"></span>Third-Party Software License **Agreements**

*In this chapter, we list any third-party software license agreements.*

hisio Layout is distributed under [Eclipse Public License, version 1.0.](http://www.eclipse.org/org/documents/epl-v10.php) Notwithstanding the terms and conditions of this license and any agreement you have with i-Vis Research Group of Bilkent University, the third-party software code, products, or files identified below are "Excluded Components" and are subject to the following terms and conditions. C

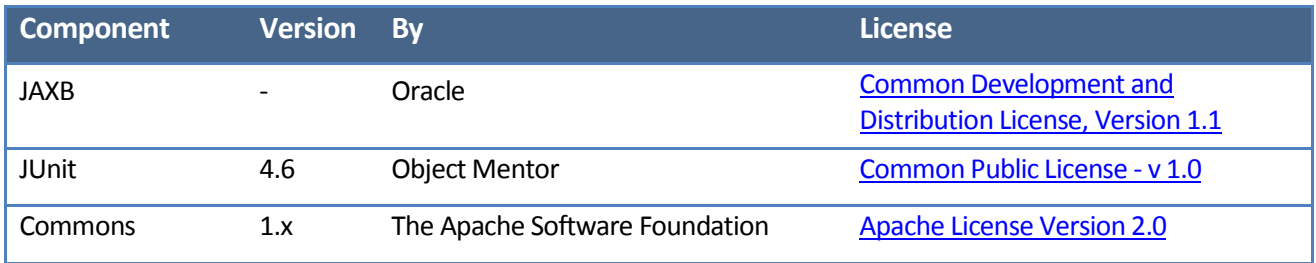

#### <span id="page-27-0"></span>**References**

- <span id="page-27-1"></span>[1] T.M.J. Fruchterman, E.M. Reingold, Graph drawing by force-directed placement, Software Practice and Experience 21 (11) (1991) 1129–1164.
- <span id="page-27-2"></span>[2] U. Dogrusoz, E. Giral, A. Cetintas, A. Civril, and E. Demir, "A Layout Algorithm For Undirected Compound Graphs", Information Sciences, 179, pp. 980–994, 2009.
- <span id="page-27-3"></span>[3] C. Walshaw. *A Multilevel Algorithm for Force-directed Graph Drawing*. (Proc. Graph Drawing) LNCS, 1984:171-182, 2001.
- <span id="page-27-4"></span>[4] U. Dogrusoz, M.E. Belviranli, and A. Dilek, "CiSE: A Circular Spring Embedder Layout Algorithm", under review.
- <span id="page-27-5"></span>[5] H. He and O. Sýkora, "New circular drawing algorithms", In Proc. Workshop on Information Technologies - Applications and Theory (ITAT'04), 2004.
- <span id="page-27-6"></span>[6] K. Sugiyama, S. Tagawa, and M. Toda: "Methods for visual understanding of hierarchical system structures", IEEE Transactions on Systems, Man, and Cybernetics SMC-11(2): 109-125, February 1981.
- <span id="page-27-8"></span>[7] <http://eclipse.org/downloads/>
- <span id="page-27-9"></span>[8] <http://subclipse.tigris.org/>
- <span id="page-27-10"></span>[9] <http://ant.apache.org/bindownload.cgi>
- <span id="page-27-11"></span>[10] http://tomcat.apache.org/download-55.cgi
- <span id="page-27-13"></span>[11[\]http://www.actionscript.org/](http://www.actionscript.org/)
- <span id="page-27-7"></span>[12[\]http://csbi.sourceforge.net/](http://csbi.sourceforge.net/)
- <span id="page-27-12"></span>[13] http://tortoisesvn.net/downloads.html